# **TP1 : Production numérique**

Important : Dans le répertoire Bac2024, créez un dossier de travail ayant comme nom Production numérique et dans lequel vous devez enregistrer, au fur et à mesure, votre travail.

Soit le texte suivant :

La fonction commerciale

La fonction commerciale est un ensemble de responsabilités et de tâches qui ont pour objectif d'organiser la communication et l'échange entre une institution et les clients auxquels cette institution s'adresse.

Elle regroupe l'ensemble des activités permettant d'entrer en contact avec les consommateurs éventuels, de connaître leurs besoins, d'adapter la production à leurs préférences et de vendre afin de réaliser un bénéfice.

### **Travail demandé (Rappel de quelques fonctions de base) :**

**1.** Lancer le logiciel du traitement du texte **Microsoft Word**, Saisir le texte ci-dessous et **l'enregistrer**

sous le nom **TP1** dans le dossier créé précédemment. (Il est conseillé de faire des enregistrements

périodiques pour éviter une éventuelle perte de données). (Fichier  $\rightarrow$  Enregistrer sous)

2. Appliquer la **correction orthographique** automatique à ce texte. (Révision  $\rightarrow$  Grammaire et

### orthographe)

**3.** Appliquer les **mises en forme** suivantes au **titre** : (Accueil  $\rightarrow$  Police)

(**Alignement** : Centrer ; **Style** : Italique ; **Police** : Impact ; **Taille** : 20 ; **Attribut** : Petit majuscule et en relief ; **Couleur** : Rouge)

**4.** Appliquer les mises en formes suivantes au texte : (Accueil  $\rightarrow$  Police) et (Accueil  $\rightarrow$  Paragraphe)

(**Alignement** : justifié ; **Police** : Tohama ; **Taille** : 11 ; **Couleur** : Indigo ; **Interligne** : 1.5 lignes ; **Espacement** : avant 6 points et après de 10 points ; **Retrait** : avant de 0.5 cm, après une **image de la bibliothèque** de votre choix. (Insertion  $\rightarrow$  Images clipart)

**5.** Insérer ce **tableau** au-dessous de texte : (Insertion  $\rightarrow$  Tableau)

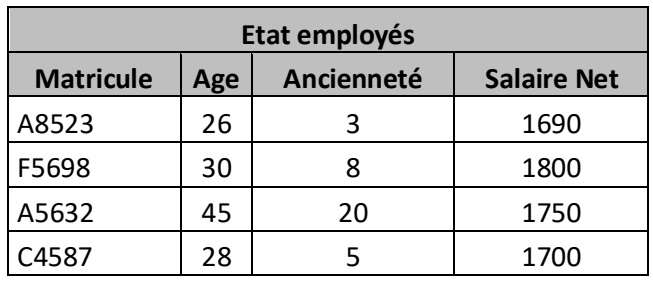

6. Mise en page : Marge haut et bas 1.5 cm, gauche et droite 2 cm. (Mise en page  $\rightarrow$  Marges  $\rightarrow$ 

### Marges personnalisé)

**7.** Insérer le **numéro de la page**. (Insertion  $\rightarrow$  Numéros de page)

## **www.infoplus.jimdo.com**

**8.** Créer un **en-tête** et **Pied de page**, dans l'en-tête et à droite, vos nom et prénom. Au pied de page et à droite, la date et l'heure du système. (Insertion  $\rightarrow$  En-tête et Pied de page) et (Insertion  $\rightarrow$  Date et heure)